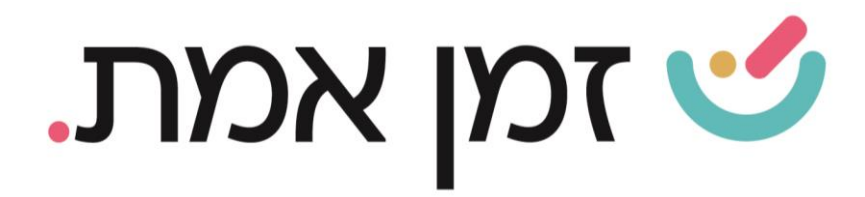

## **זמן אמת נוכחות הפרשים**

במדריך זה נפרט ונסביר אודות עדכון נוכחות באופן רטרואקטיבי )חודשים קודמים(

- .1 כדי לעדכן נוכחות עבור חודשים שעברו, יש להיכנס תחילה לכרטיס העובד. ניתן לעשות זאת בשתי דרכים:
	- חיפוש שם העובד בשורת חיפוש עובדים. $\blacktriangleright$
- ➢ דרך כפתור 'עובדים בארגון' המופיע במסך הראשי ובחירת העובד הרצוי:

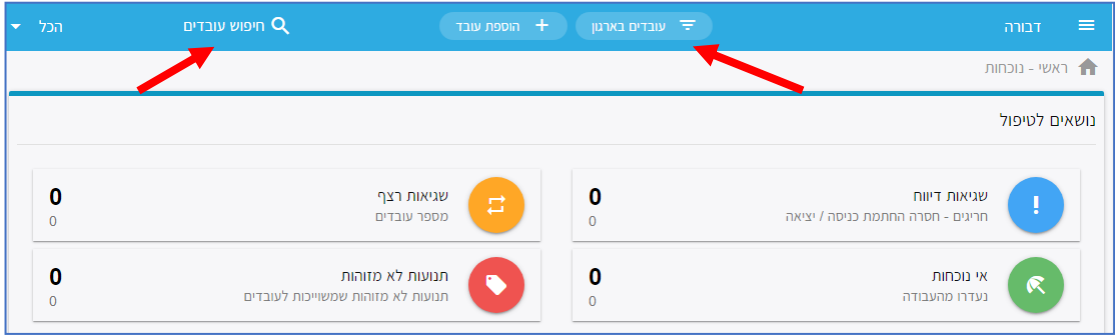

בתיק האישי של העובד יש לבחור את החודש הרצוי בצד השמאלי של המסך:

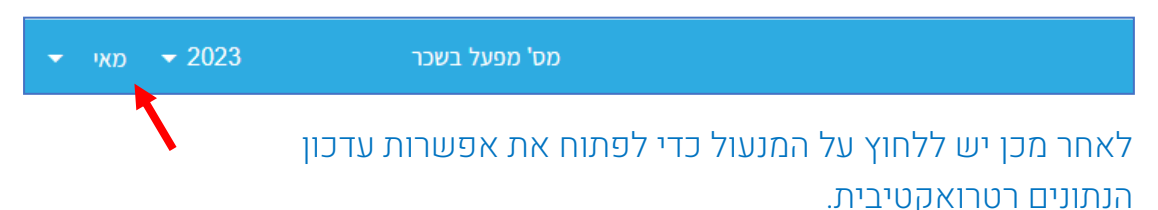

בשלב הבא יש ללחוץ על עיפרון העריכה ולבחור את התאריך הרצוי לשינוי הנתונים. לאחר השינוי יש לבצע שמירה וללחוץ שוב על המנעול כדי לסגור את החודש.

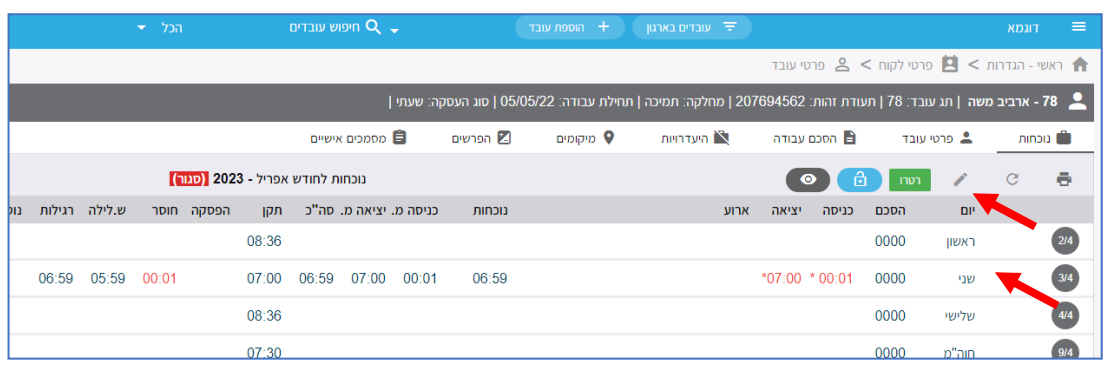

העולם החדש לניהול המשאב האנושי ✔ גמיש ● מתקדם ✔ מנוהל

+ www.rt-ltd.com • 03.7684444 • מוטה גור 5, פתח-תקווה

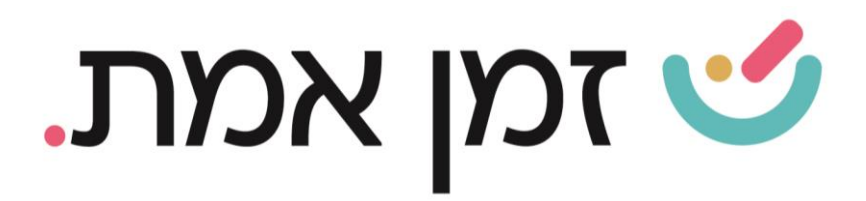

## כדי לצפות בהפרשים יש ללחוץ על הפרשים:

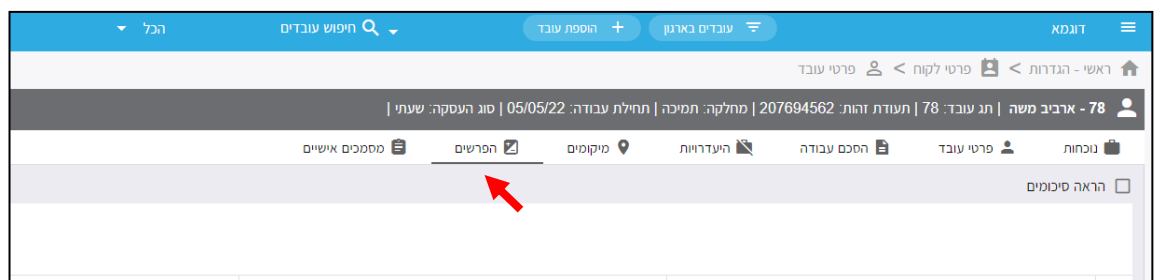

## בכדי לייצא נתוני רטרו לשכר יש ללחוץ על יצוא רטרו.

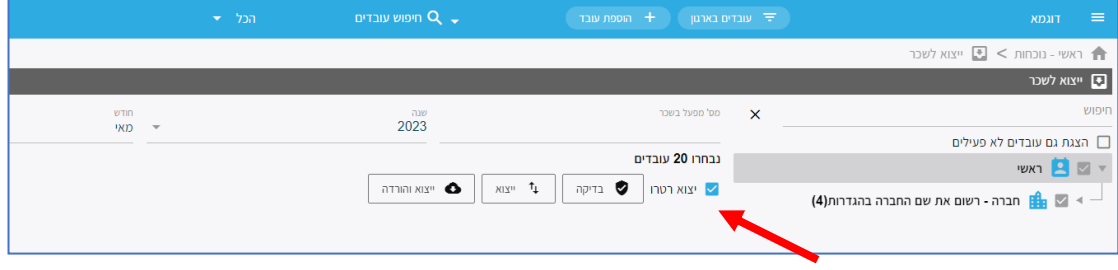

## )להסבר על יצוא לשכר יש להיכנס למדריך ייצוא לשכר(

העולם החדש לניהול המשאב האנושי ✔ גמיש ● מתקדם ↓ מנוהל

+ www.rt-ltd.com • 03.7684444 • מוטה גור 5, פתח-תקווה